## **R15YI Recall Submission Instructions**

- o Recall submission:
	- Go to link: [http://www.riconcorp.com/recall\\_knuckle\\_15e-068.asp](http://www.riconcorp.com/recall_knuckle_15e-068.asp)
	- **Type in your Serial Numbers in the serial number field (you can enter multiple** serial numbers) and submit
	- **Print out 15E-068 inspection Log**
	- **Inspect units. See description of damages on Recall notification. See pictures** below for examples:

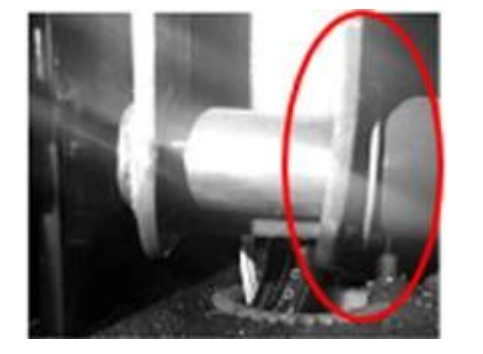

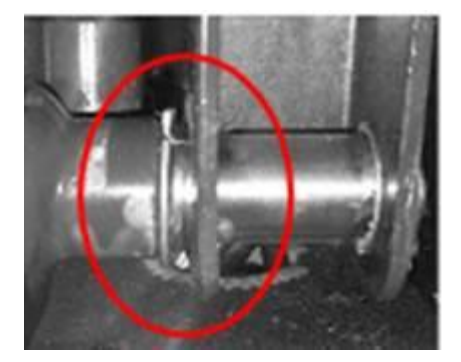

Bent Link Arm DU Bearing Document inspection results on log:

- Damaged- need replacement
	-
	- o Provide Ship to Address for replacement parts on log
- No damage- no replacement needed
	- o Monitor Link Arm assembly regularly
- Submit completed inspection log to Ricon via:
	- Fax: 800-962-1201
	- Email: [admin15e068@wabtec.com](mailto:admin15e068@wabtec.com)
- Ricon will review the submission and will send out replacement parts and/or mark your units as completed for NHTSA reporting.